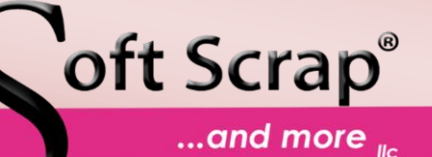

### Photos in Fabric ... and more

www.softscrap.com

**September 8 - 10** Quilt Expo Alliant Energy Center Madison WI

**September 15 - 18** Pennsylvania National Quilt Extravaganza Oaks PA

> **November 2 – 9** Houston Festival

#### **2017**

*Check back more shows are being added!*

**February 23 - 26** Mid Atlantic Quilt **Festival** Hampton Roads Convention Ctr 1610 Coliseum Drive Hampton VA

**March 21 - 5** Pigeon Forge Quilt **Festival** Pigeon Forge TN

# SHOW SCHEDULE<sup>N</sup> Featured Product: EQ Mini \$89.95

EQ Mini is designed for quilters who are just getting started using software for quilting. It delivers powerful, yet easy-to-use, options that help you create, edit, share, and print patterns and yardage for your quilt designs.

This software is a scaled-down, simpler version of EQ7, with fewer features, functions, and options; it offers a "mini" version of the full program, yet with endless possibilities.

EQ Mini includes a block library of **300 pieced and appliqué blocks** to be set in any of the **4 layout styles**. Each layout style - horizontal, on-point, horizontal strip and vertical strip - can be edited to create as many unique quilts as you wish. A fabric library of over **3,500 scanned fabrics** will make your design come to life so you can really visualize your quilt before cutting your first piece of fabric.

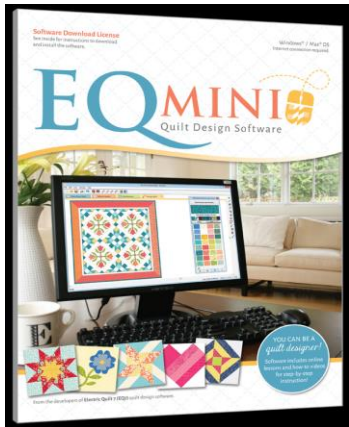

EQ Mini is available for both the PC and the MAC and can be upgraded on-line to the full EQ7.

#### **SPECIAL**

### **Blending Photos with Fabric 2 by Mary Ellen Kranz Author: Mary Ellen Kranz**

Regular Price \$29.95 SEPTEMBER SPECIAL \$14.95

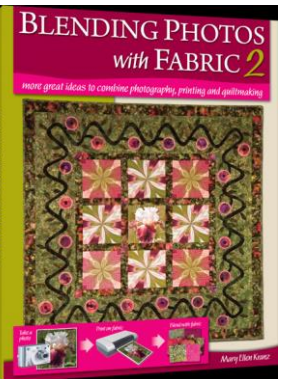

Save 50%

Learn different tricks and techniques for photo quilts! No prior knowledge needed! All you need is a camera and printer. Mary Ellen shows you the photography and printing tricks she teaches in her popular workshops.

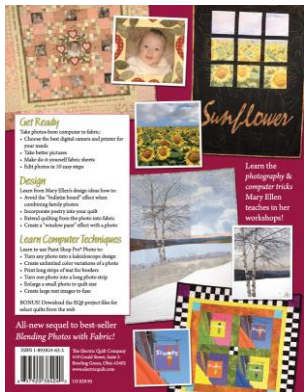

## Designing photo quilts with EQ7

Fall is one of our favorite times to take pictures; the lower sun and the bright colors add a special warm glow to each picture. Naturally we want to do something with those pictures, and what better project than to combine them with rich warm colored fabric. The EQ7 Image Worktable does a great job of handling photos and EQ lets you see how those photos will look in your finished project before you ever purchase a yard of fabric.

You want to print your photos at about 300 dpi (dots per inch); this means that to store and manipulate a 5" x 7" photo will take about 2M of storage. EQ can handle that, but if you use multiple photos of that size then the program starts to slow down. When I design I like to work fast and try different variations, I don't like waiting for the computer. So I break my process into two parts: a Design phase and a Production phase. For the Design Phase I save the photo in a very small file. This allows the computer to work faster and make my designing easier. For the Production phase I use a high quality image (large file) this makes the photos printed on fabric look great.

#### **Work Flow**

- 1. I gather all the photos I think I'm going to use and store them in one folder. I always pick more photos than I need. The photos stored here should be the highest quality available. I make sure each photo has a name that I can remember; names like "29898370304 a69a89d00e k.jpg" make no sense, names like "mikeandvickilake.jpg" make it a lot easier.
- 2. I import the photos into the EQ7 PHOTO WORKTABLE. For each photo I go to IMAGE > IMAGE RESIZE and I set the size to about what I think I'll need and set the pixels per inch at about 74. DON'T worry about it being exact or even close this is a ROUGH DRAFT of the picture. (FYI the picture size is now under 100K).
- 3. Now I design. Dropping the pictures in on layer 2 in the Quilt WORKTABLE I can easily move them around, resize them and look at options.
- 4. Once I'm happy with the design, a write down the name of each photo I'm using and the finished size.
- 5. Back in IMAGE WORKTABLE I re-import the photos I'm using, using the original high resolution image from the folder. Now I crop and size each photo at 300 pixels per inch. And, from the IMAGE WORKTABLE I print them out.

**One final hint.** If you are piecing you will need a ¼" seam allowance around each photo. This can be done in a couple of ways.

- a. If you crop the photo to the exact final size, then, when you lay them out to be printed you put them 1/2" inch apart. The grid displayed when you print them is in  $\frac{1}{2}$ " increments so this make the process easy. The only down side is when you piece you have to be very careful that this white border doesn't show.
- b. I prefer to size and crop the photos  $\frac{1}{2}$ " larger knowing that I'm going to lose  $\frac{1}{4}$ " all the way around when it is pieces. So for a 5" x 7" finished size, I crop and size the photo to  $5\frac{1}{2}$ " x  $7\frac{1}{2}$ " and put the  $\frac{1}{4}$ " border in the seam allowance.

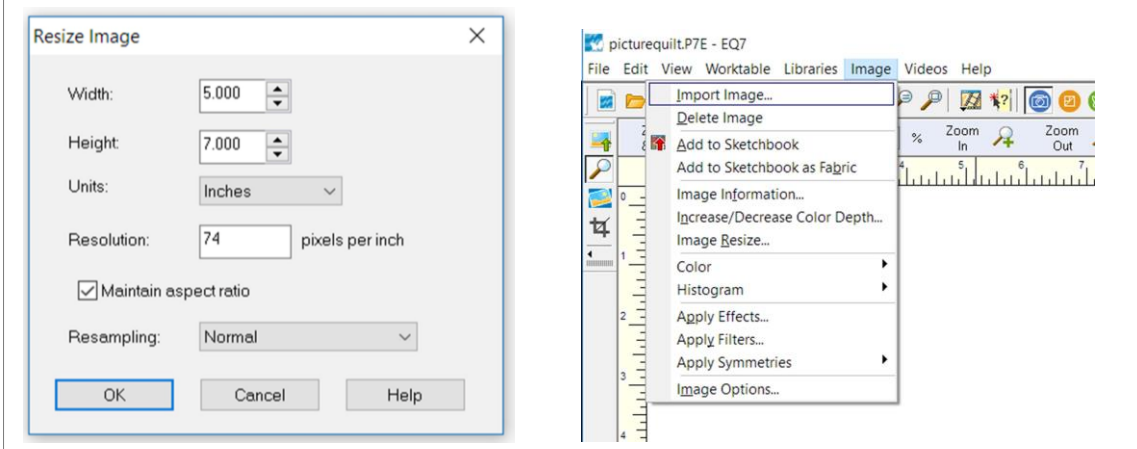

Enjoy the fall weather and take lots of pictures.

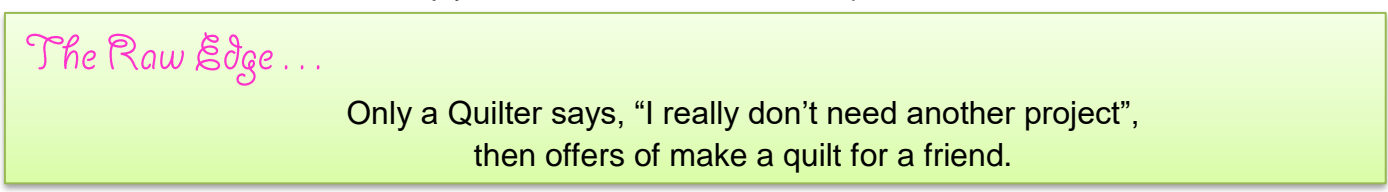